# **8360/8400 NSX-V Integration**

#### SPEAKERS:

- Daryl Wan
- Ankit Kumar Sinha
- Satheesh Kumar Murugan

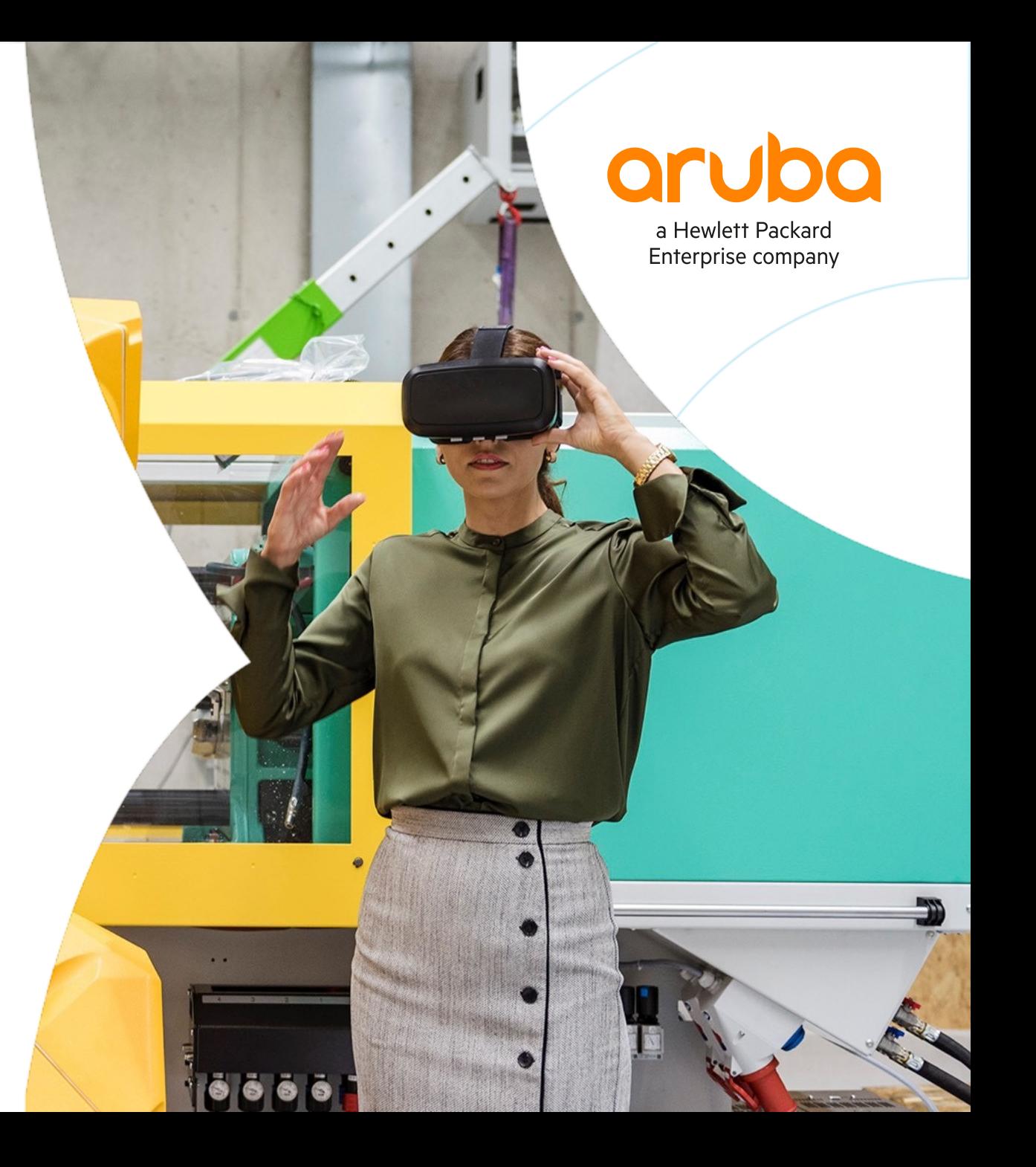

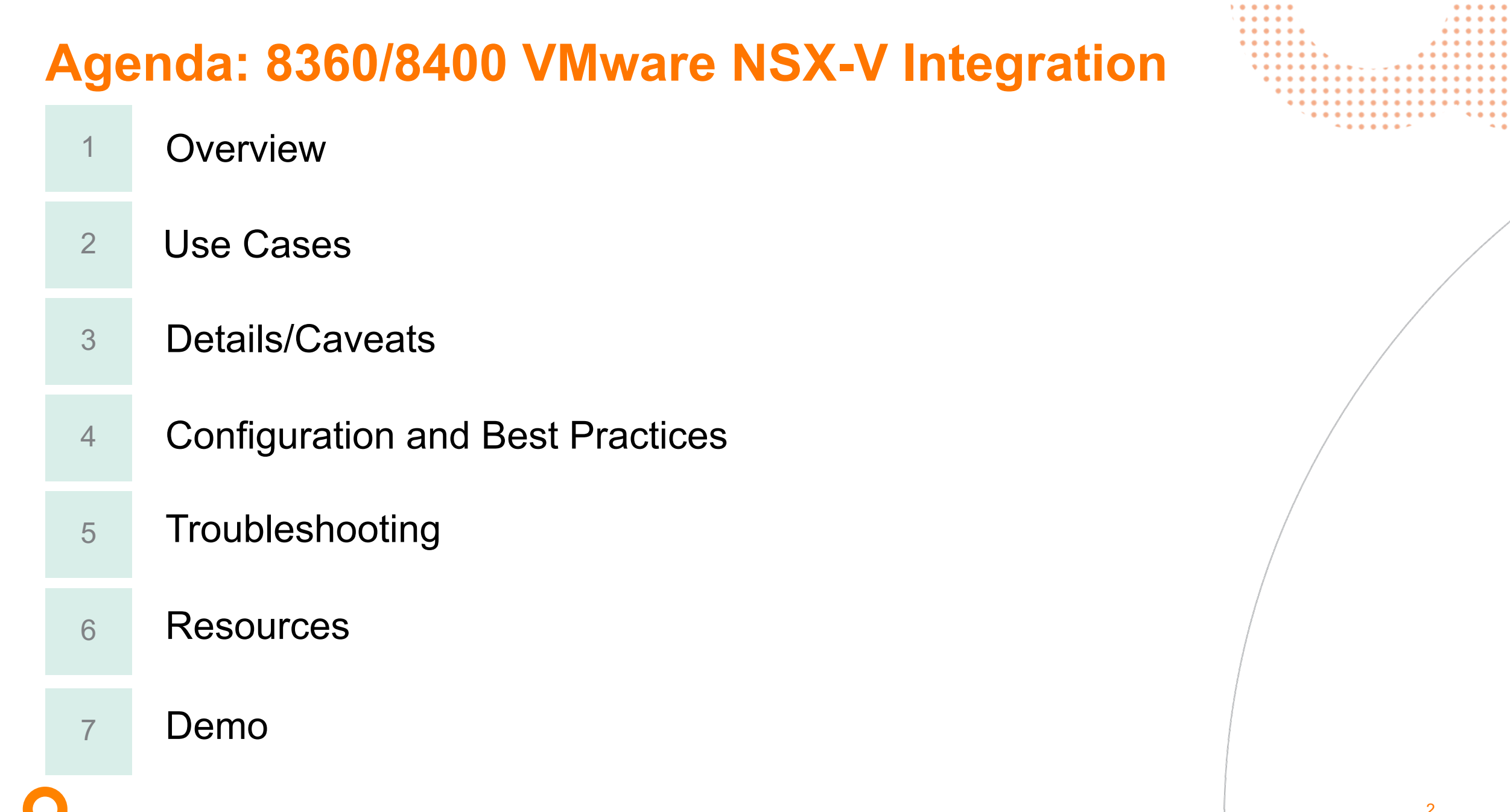

 $\alpha$  ,  $\alpha$  ,  $\alpha$  ,  $\alpha$ 

 $\begin{array}{cccccccccccccc} \bullet & \bullet & \bullet & \bullet & \bullet & \bullet & \bullet \end{array}$ 

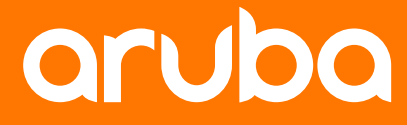

# **Overview**

#### **VMware NSX-V/8325/8360/8400 Integration Overview**

- 8325/NSX-V integration was certified in 10.4 with NSX-V 6.4.4
- New in 10.6
	- 8360/8400 NSX-V integration
	- Certification will start after 10.6 GA
- This session will focus on describing the main differences between 8325 and 8360/8400 with regards to NSX-V integration and include demos

4

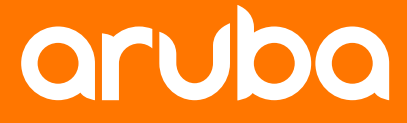

## **Use Cases**

#### **VMware NSX-V/8325/8360/8400 Integration**

- Used in DC environments with NSX-V, VMs and bare metal servers
- Provides L2 network connectivity between VMs (on ESXi hosts) and Bare Metal Servers connected to the Hardware VTEP switch (8325/8360/8400)
- Mainly used for
	- P2V (Physical to Virtual) migration
	- Bare Metal Workloads that cannot be virtualized, but require L2 connectivity with VMs

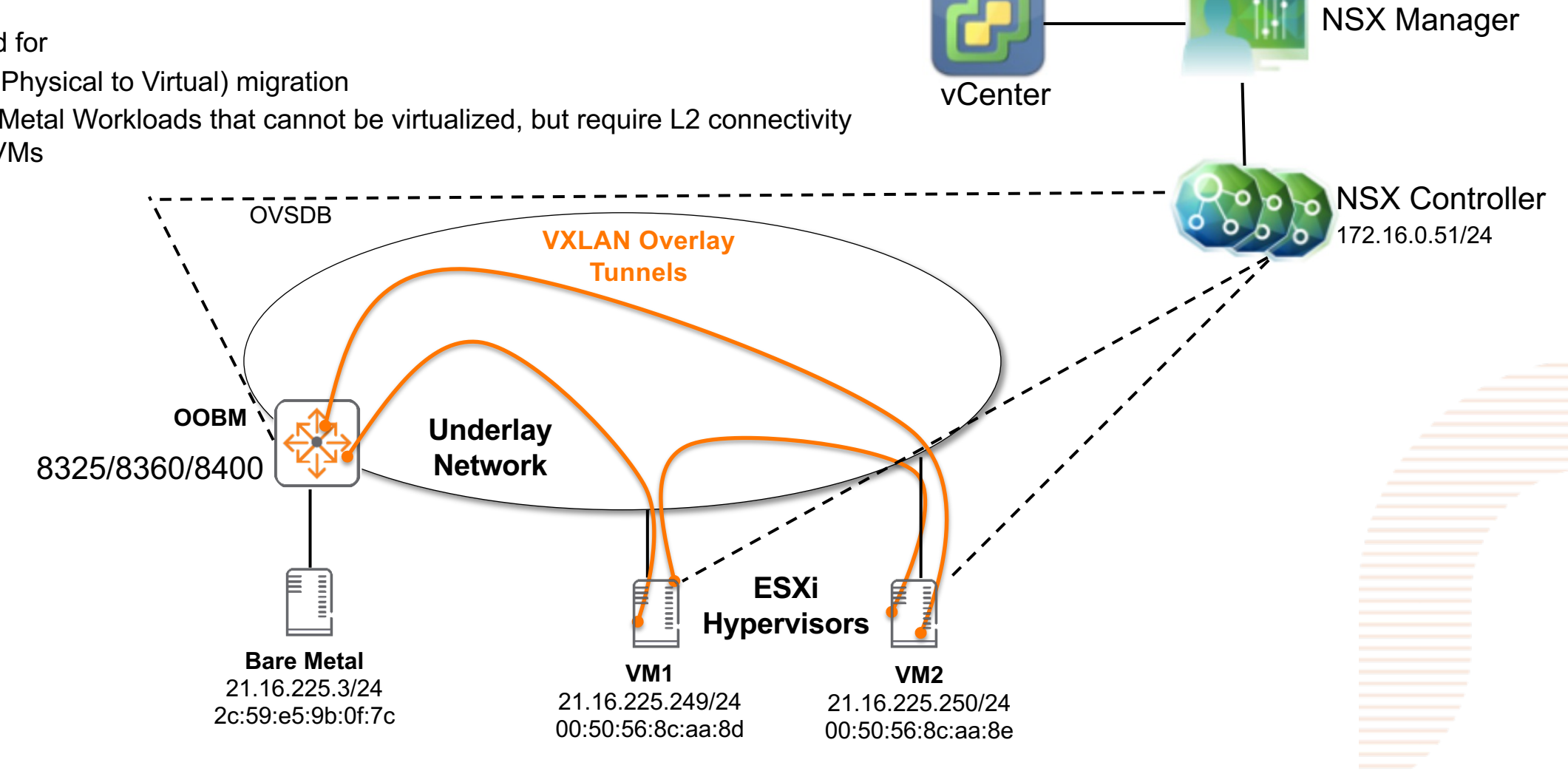

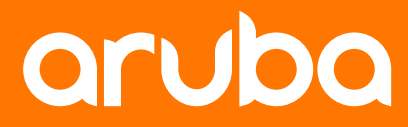

## **Details**

#### **VMware NSX-V/8325/8360/8400 Integration Details**

- Scalability:
	- 4093 VNIs on 8400
	- 2032 VNIs on 8325/8360
	- 2048 hosts per VNI
	- 32k hosts per device (HW-VTEP)
	- 10 replicators
- Feature is dependent on VxLAN, MAC and BFD features
- Feature interacts with VxLAN, MAC and BFD
	- VxLAN interaction is required for Tunnel creation
	- BFD interaction is required to create BFD sessions to replicator nodes
	- MAC interaction is required to export local MACs to NSX controller and import remote MACs via NSX controller
- NSX-V integration feature is configurable via REST API
- Relevant information can be fetched via REST API from different OVSDB tables listed as,
	- HSC, Virtual\_Network\_ID, Tunnel\_Endpoint, MAC, BFD\_Session

#### **VMware NSX-V/8325/8360/8400 Integration Caveats**

- NSX-V integration feature is mutually exclusive with EVPN
- Only standalone switches can be NSX-V integrated
- 8400 chassis dual MM HA failover is supported with NSX-V integration in non hitless mode
- VSX deployment support for NSX-V integration is planned for future
- VLAN-VNI mapping is required to be configured manually on the switch
- OVSDB control plane connectivity between NSX controller and switch has to utilize OOB "int mgmt"

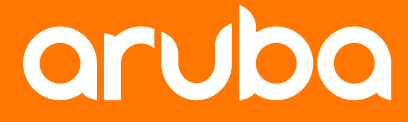

# **Configuration**

#### **VMware NSX-V/8325/8360/8400 Integration Configs**

#### Switch configuration with HSC (NSX-V integration feature)

HWGW(config)# HWGW(config)# interface mgmt HWGW(config-if-mgmt)# no shutdown HWGW(config-if-mgmt)# ip static 1.1.1.50/24 HWGW(config-if-mgmt)# default-gateway 1.1.1.1

HWGW(config)# hsc HWGW(config-hsc)# manager ip 1.1.10.51 HWGW(config-hsc)# manager port 6640 HWGW(config-hsc)# bfd enable HWGW(config-hsc)# enable

'manager ip' is NSX primary controller IP address 'manager port' is port on which NSX is listening for OVSDB connection 'bfd enable' to enable BFD for service replicator nodes

#### VXLAN configuration

HWGW(config)# interface loopback 1 HWGW(config-loopback-if)# ip address 2.2.2.2/32 HWGW(config)# interface vxlan 1 HWGW(config-vxlan-if)# ip address 2.2.2.2 HWGW(config-vxlan-if)# no shutdown HWGW(config-vxlan-if)# vni 1000 HWGW(config-vni-1000)# vlan 10

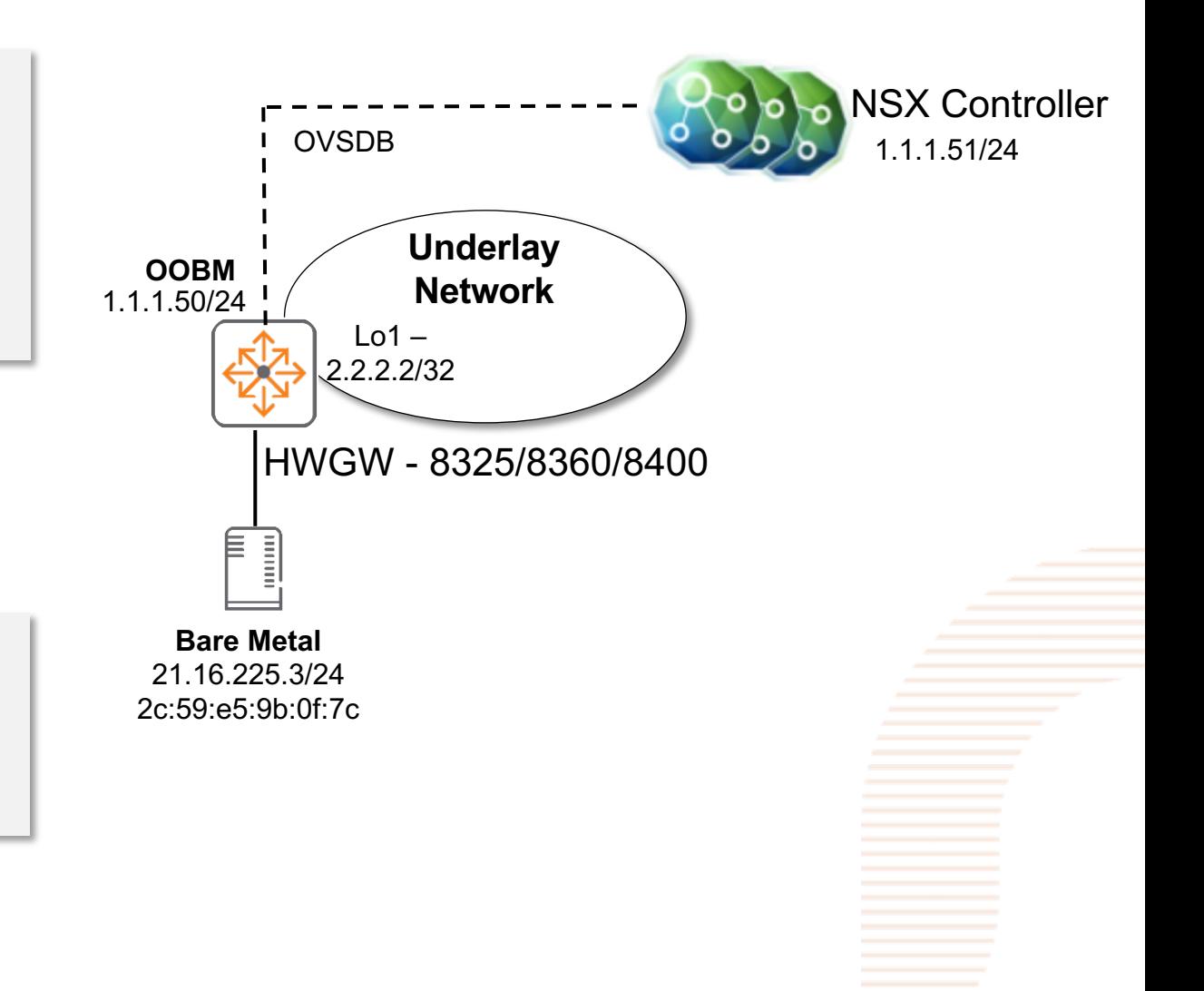

### **VMware NSX-V/8325/8360/8400 Integration Configs**

- NSX-V configuration
	- On switch do 'show crypto pki certificate local-cert pem' and copy the certification
	- Log on to vSphere client
	- Select Networking and Security > Service Definition
	- Click the Hardware Devices tab
	- Click the Add (+) icon to create the hardware gateway profile details. Click ok.
	- 'Enable BFD' check box is optional
- **Validation** 
	- 'show hsc' will show 'Connection Status' as 'ACTIVE' and 'Connection State' as 'UP'
	- 'show interface vxlan vteps' will show the Tunnels with 'Status' as 'operational' for 'Origin' as 'hsc'
	- 'show bfd' will show BFD session are 'State' as 'up' with all replicator service nodes (RSNs) for 'Application' as 'hsc'
	- Nothing has been changed for configuration steps from previous release

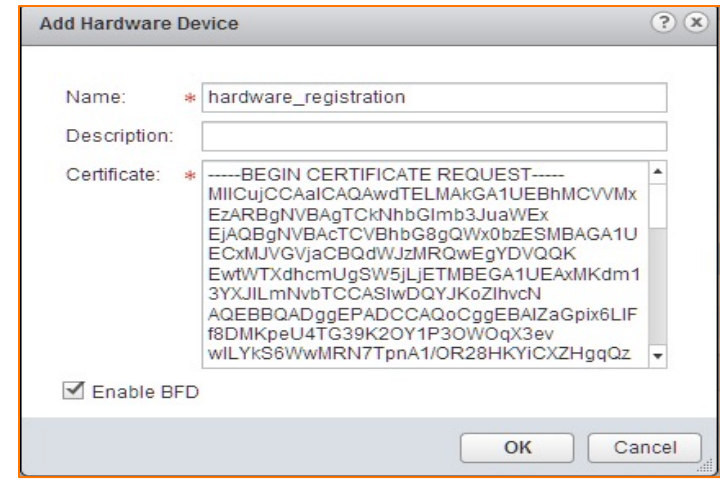

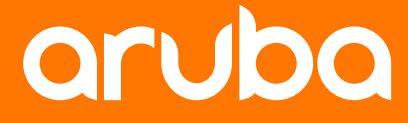

# **Best Practices**

#### **VMware NSX-V/8325/8360/8400 Integration Best Practices**

- Only use for L2 workloads when physical workload to virtual workload communication is needed
- It is recommended to follow standard steps given in NSX-V guide
- It recommended to use default port for OVSDB at NSX-V side
- Configure VXLAN before configuring HSC
- VNI and VLAN must match on vSphere Client and Switch. It has to be configured on switch first.
- Enable BFD under HSC context before connecting to vSphere Client if BFD operations are desired.
- Disable the feature first before changing the configuration (for HSC or VXLAN) via CLI or REST API
- Enable the feature once configuration changes are completed
- EVPN and HSC (NSX-V integration) are two different control plane learning feature hence should not be mingled
- Following the above steps can help smooth deployment
- Since it is integration with external software, adding unnecessary configs can lead to issues in connection with NSX-V

# **Demo**

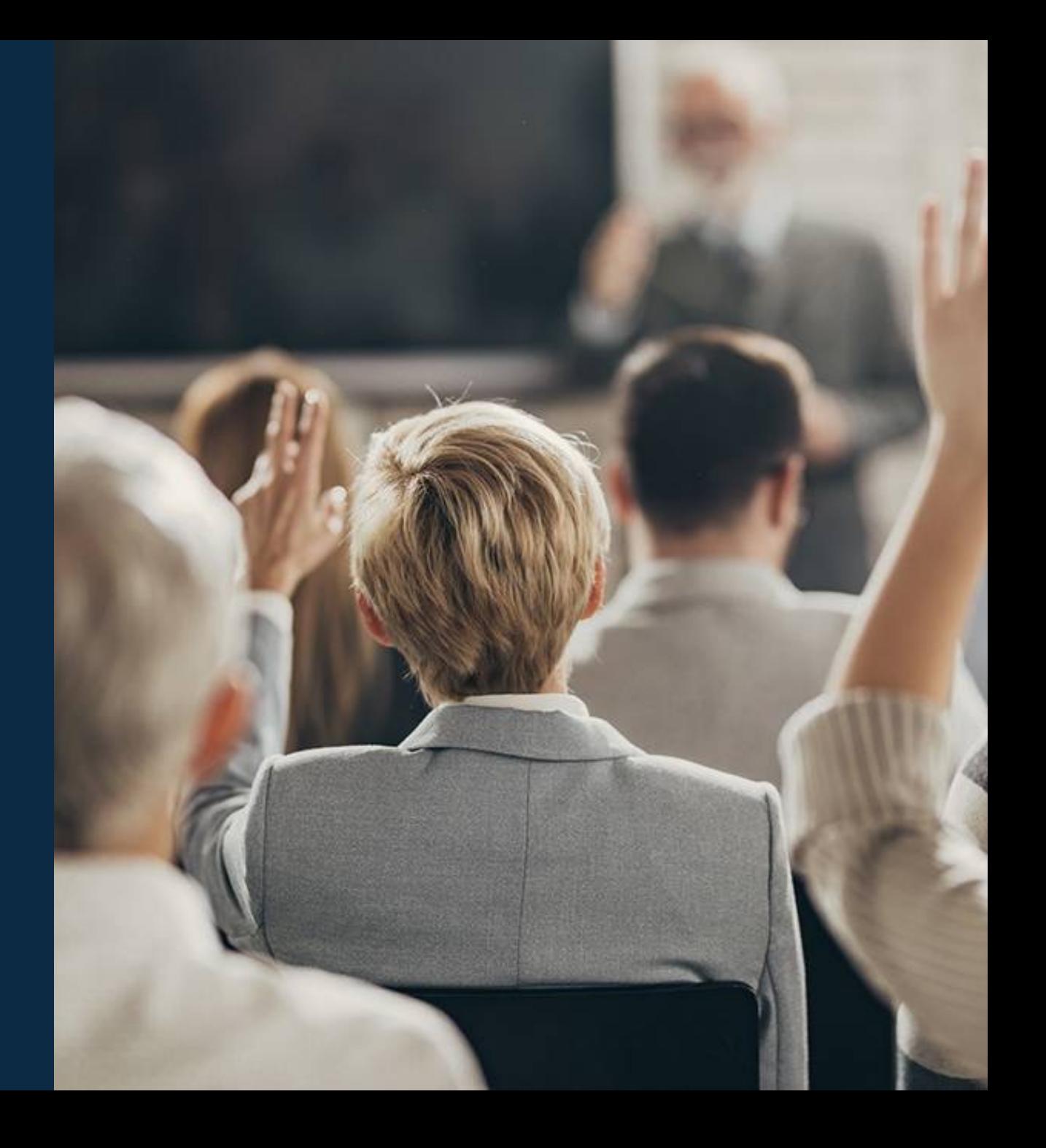

### **Demo#1: VMware NSX-V/8360 Integration**

- Used in DC environments with NSX-V, VMs and bare metal servers
- Provides L2 network connectivity between VMs (on ESXi hosts) and Bare Metal Servers connected to the Hardware VTEP switch (8360)

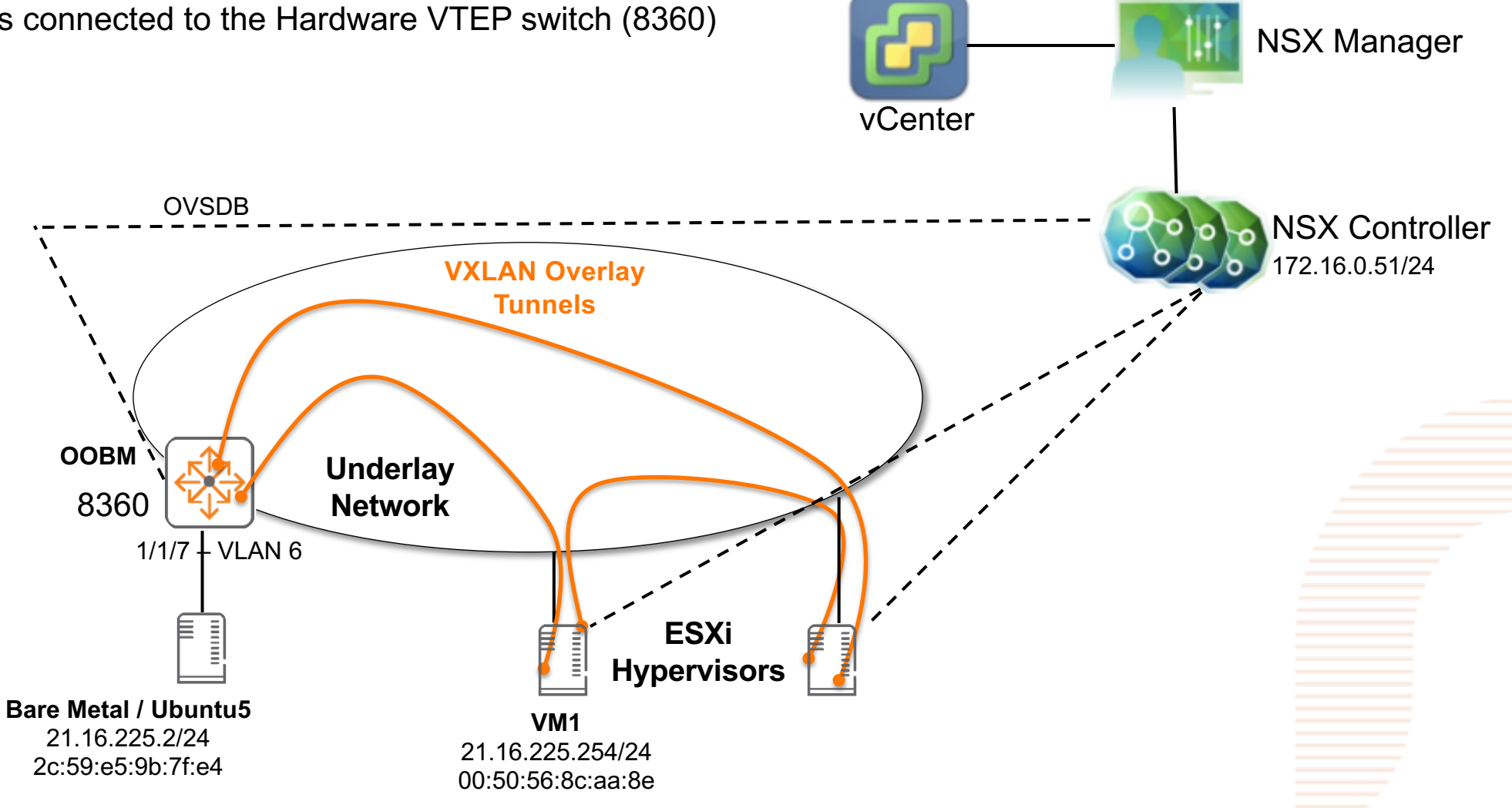

### **Demo#2: VMware NSX-V/8360 Integration Troubleshooting**

- Traffic not forwarding scenario
- Walkthrough steps
	- To isolate problem

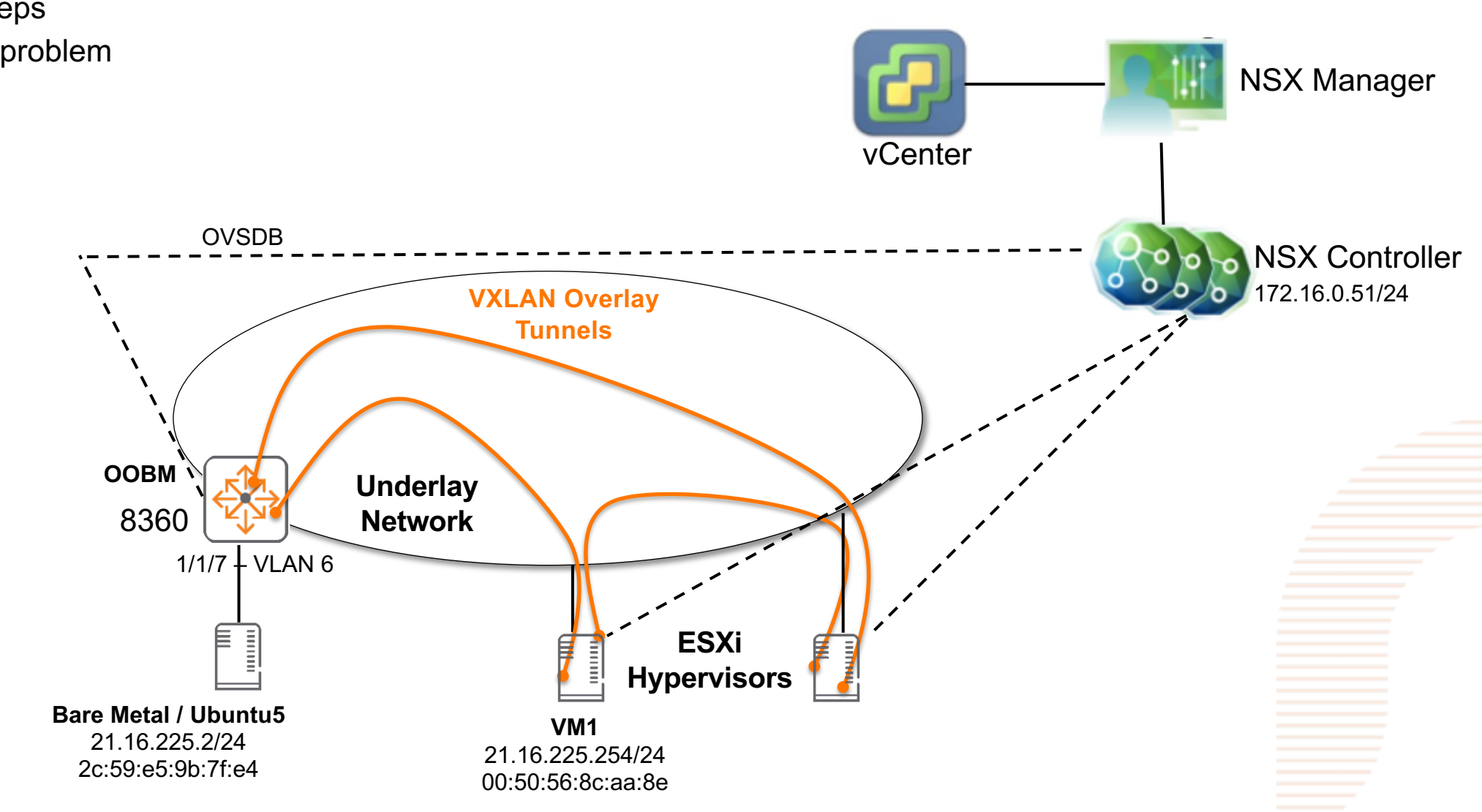

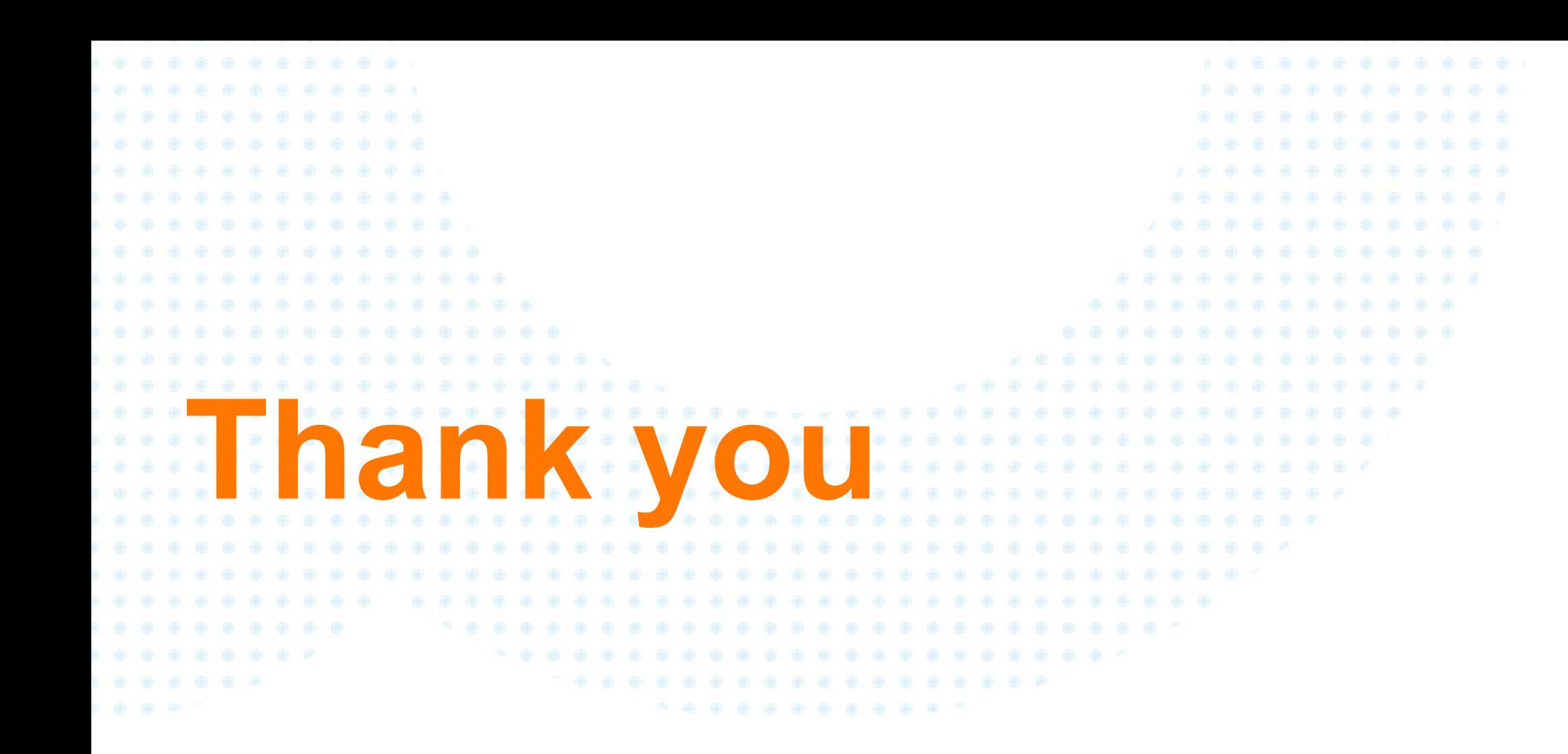

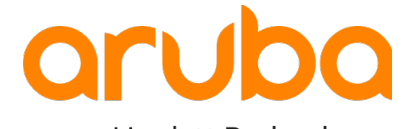